# 4D Product Line

Windows<sup>®</sup> and Mac<sup>™</sup> OS

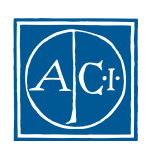

ACI

## 4D Product Lineインストールガイド **Windows® and MacTM OS**

*Copyright© 1985 - 2000 ACI S.A. All rights reserved.*

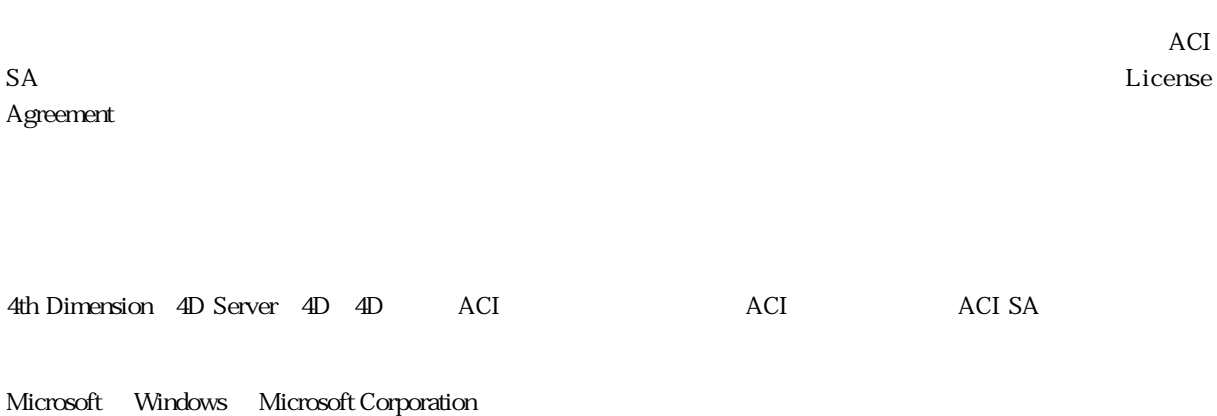

Apple, Macintosh, Mac, Power Macintosh, Laser Writer, Image Writer, ResEdit, QuickTime Apple Computer Inc.

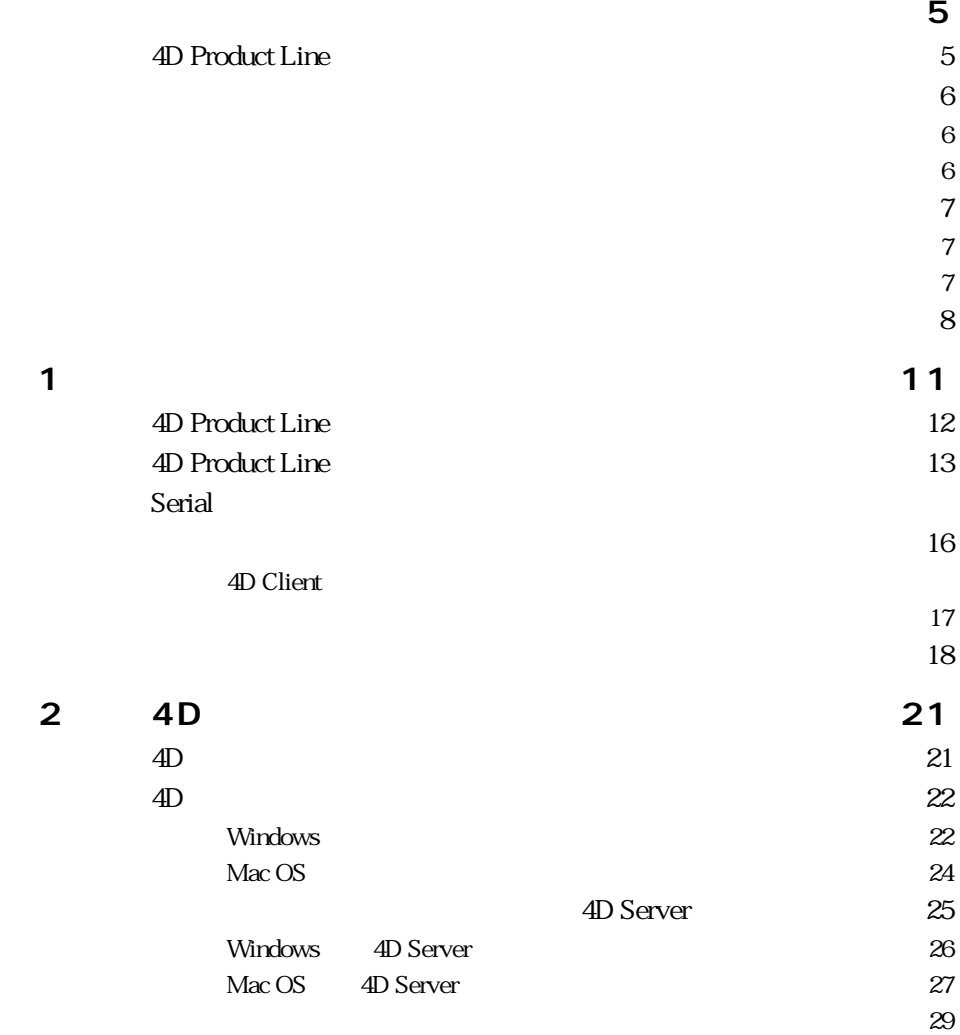

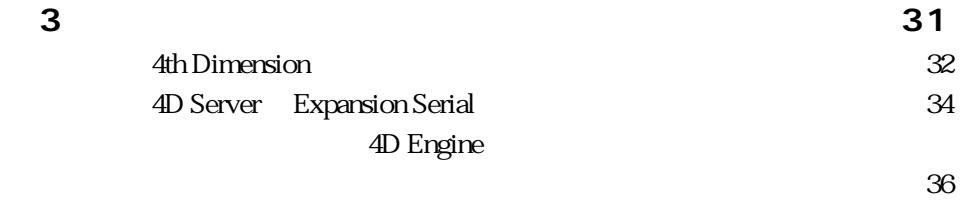

### <span id="page-4-0"></span>**4D Product Line**

4D Product Line

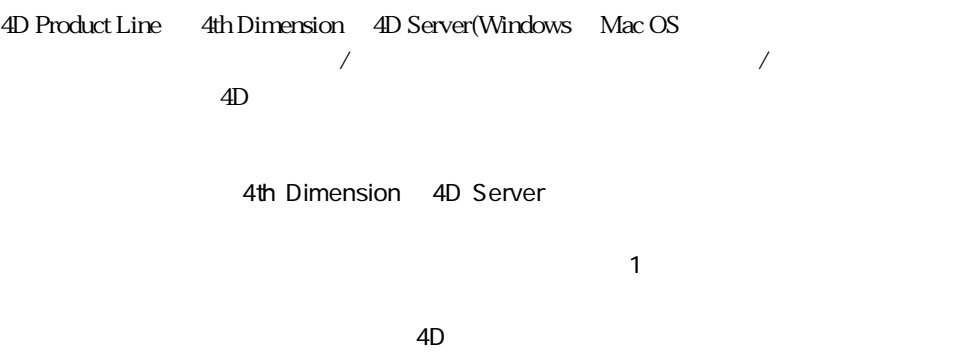

 $2 \quad 4D$ 

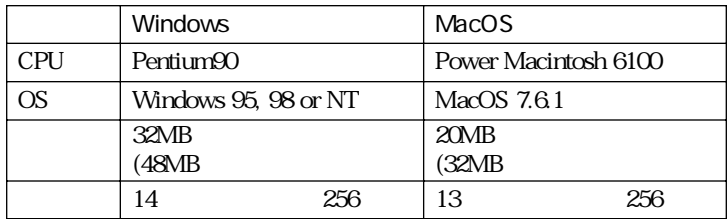

 $\mathsf{MB}}$ 

<span id="page-5-0"></span>**はじめに** 

4D Product Line CD-ROM

CD-ROM

 $\text{4D}$ 

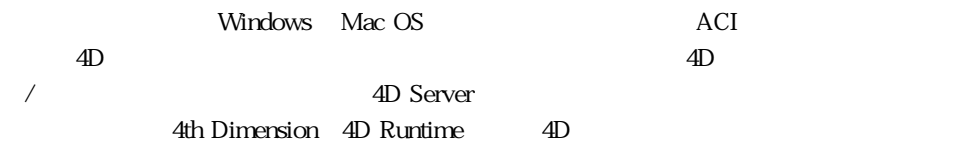

4D Product Line

## 4D Product Line  $4D$  $4D$

<span id="page-6-0"></span>**このマニュアルについて** 

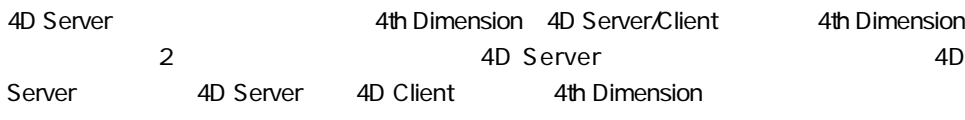

ACI のユーザライビンスのコーヒーションと

Serial Expansion 4D ProductLine

CD-ROM 4th Dimension Serial 30 and 4D Server

Ē

<span id="page-7-0"></span>**クイックインストール**

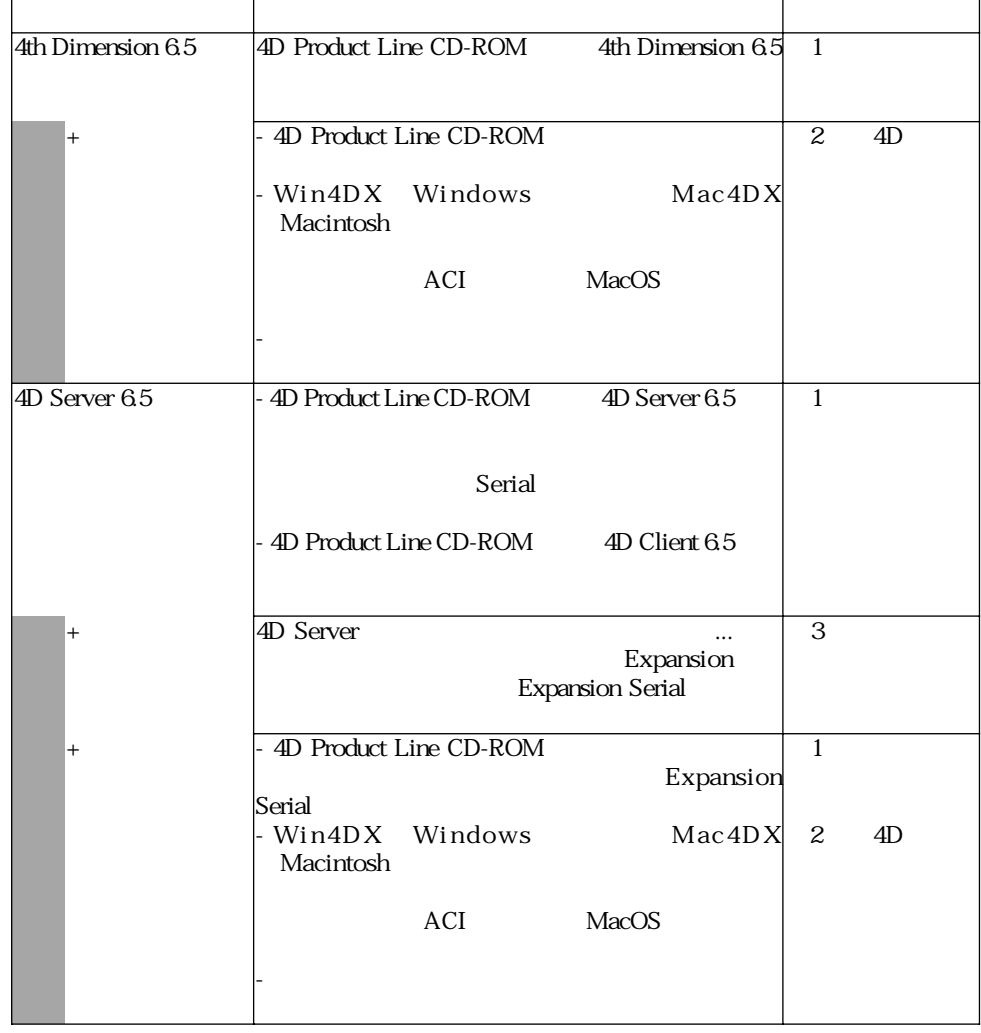

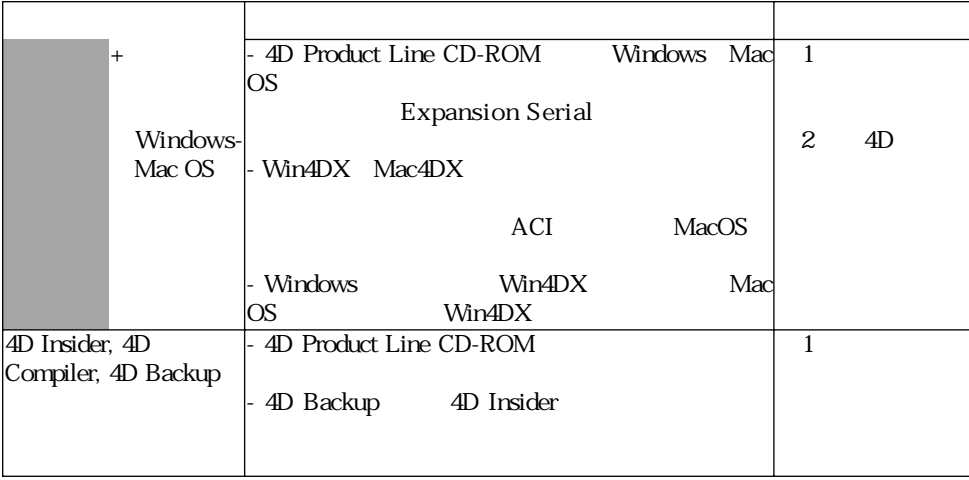

### <span id="page-10-0"></span>Windows Mac OS

### 4D Product Line

4D Product Line 4D Product Line  $\hphantom{\text{1}}$  4D Product Line ナビゲーションウインドウの作業とオプションについて記述されています。 4D Product Line CD-ROM Serial Serial 4D Client

CD-ROM CD-ROM

### **4D Product Line**

<span id="page-11-0"></span>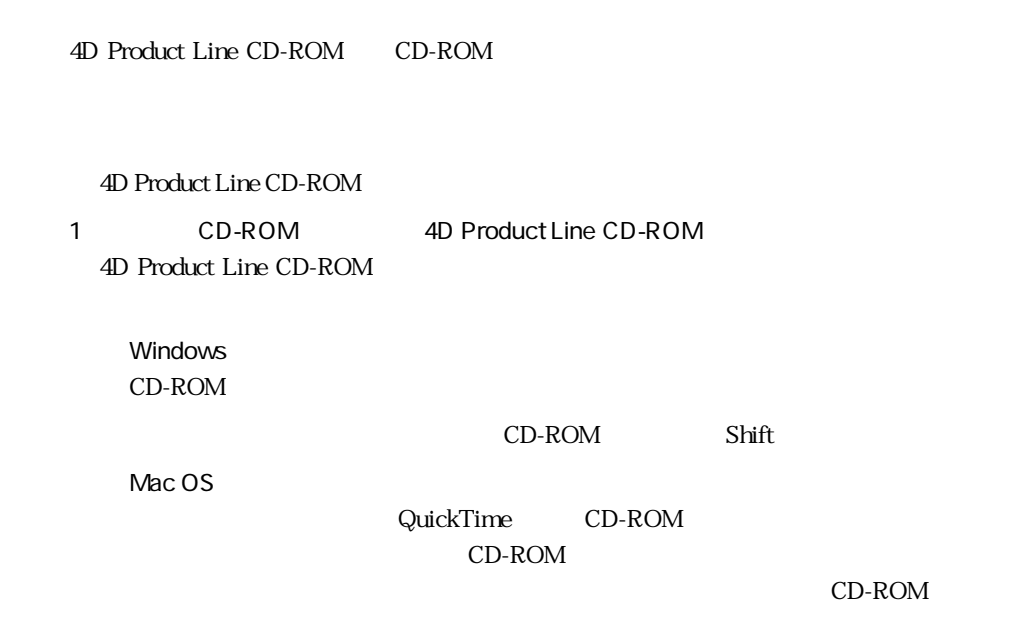

 $2$ 

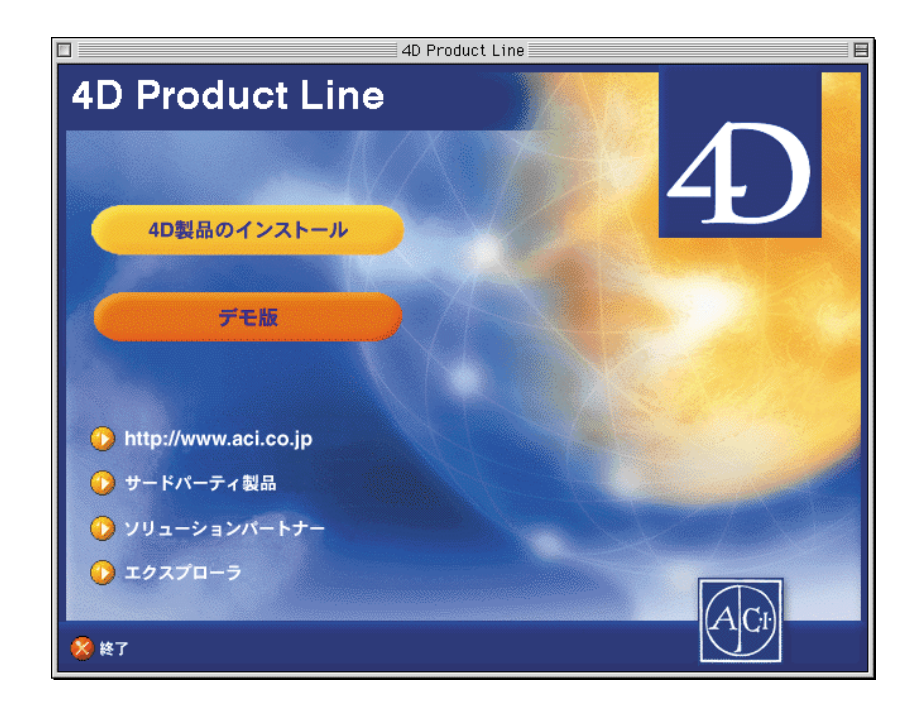

<span id="page-12-0"></span>http://www.aci.co.jp Web ACI web

 $\overline{ACI}$ 

エクスプローラ:CD の内容を表示します。

### **4D Product Line**

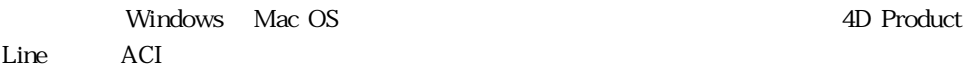

 $\overline{\text{Serial}}$ 

4D Product Line

4D Product Line CD-ROM

この節は、ACIから提供される Serial(シリアル)番号がつけられている製品のインス

 $S$ erial $S$ 

 $1$   $4D$ 

 $2$ 

 $\gamma$ 

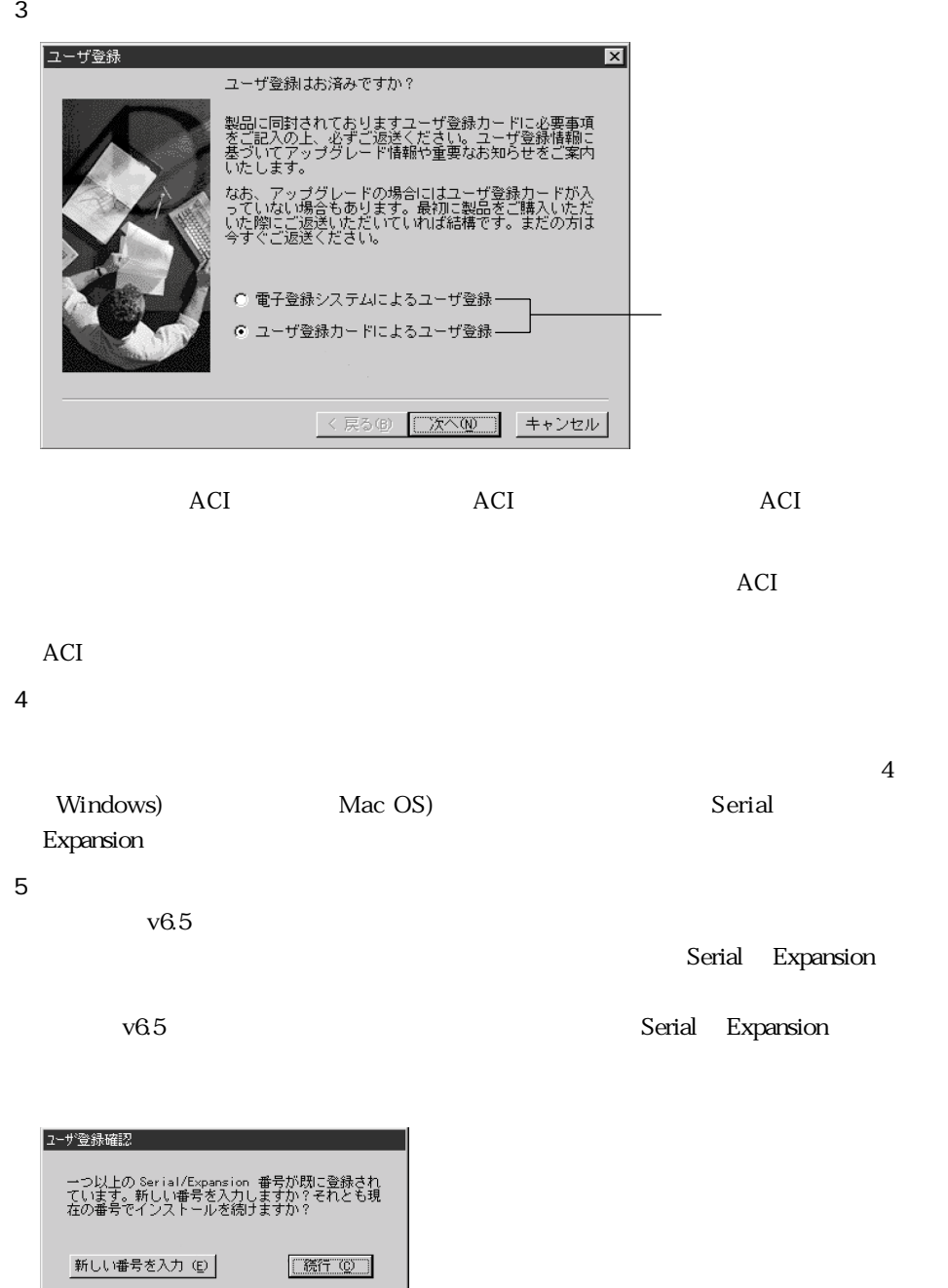

#### $S$ erial $S$

Serial Expansion

 $6$ 

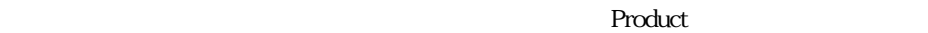

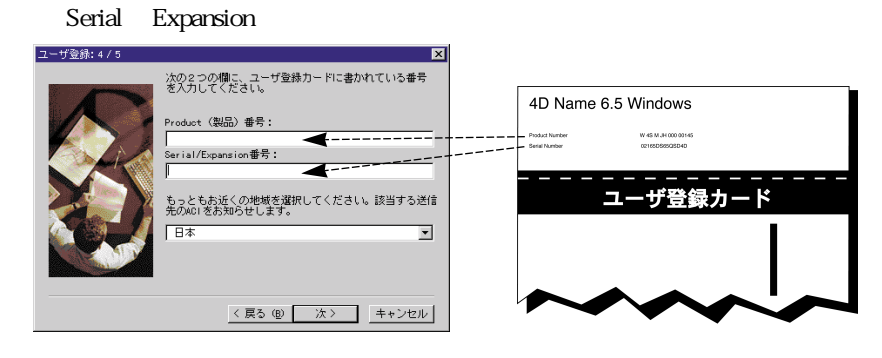

Serial Expansion

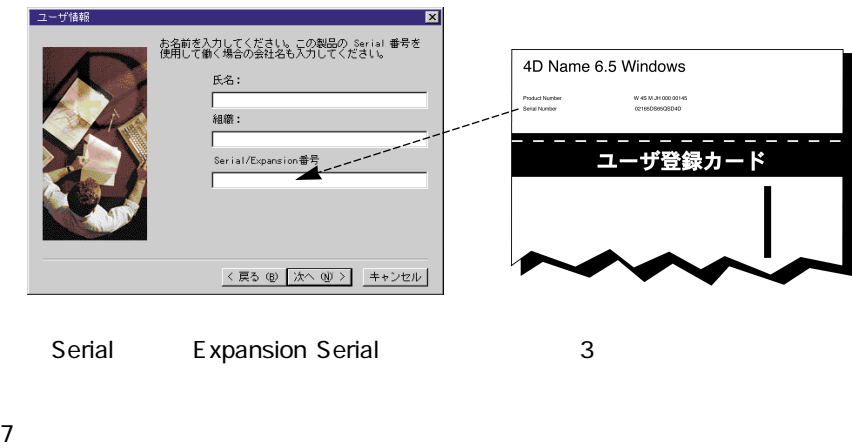

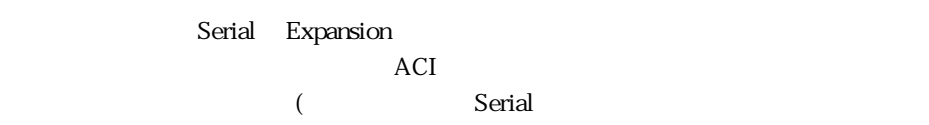

**Windows Mac OS** 

<span id="page-15-0"></span> $8$ 

9 OK

### **Serial**

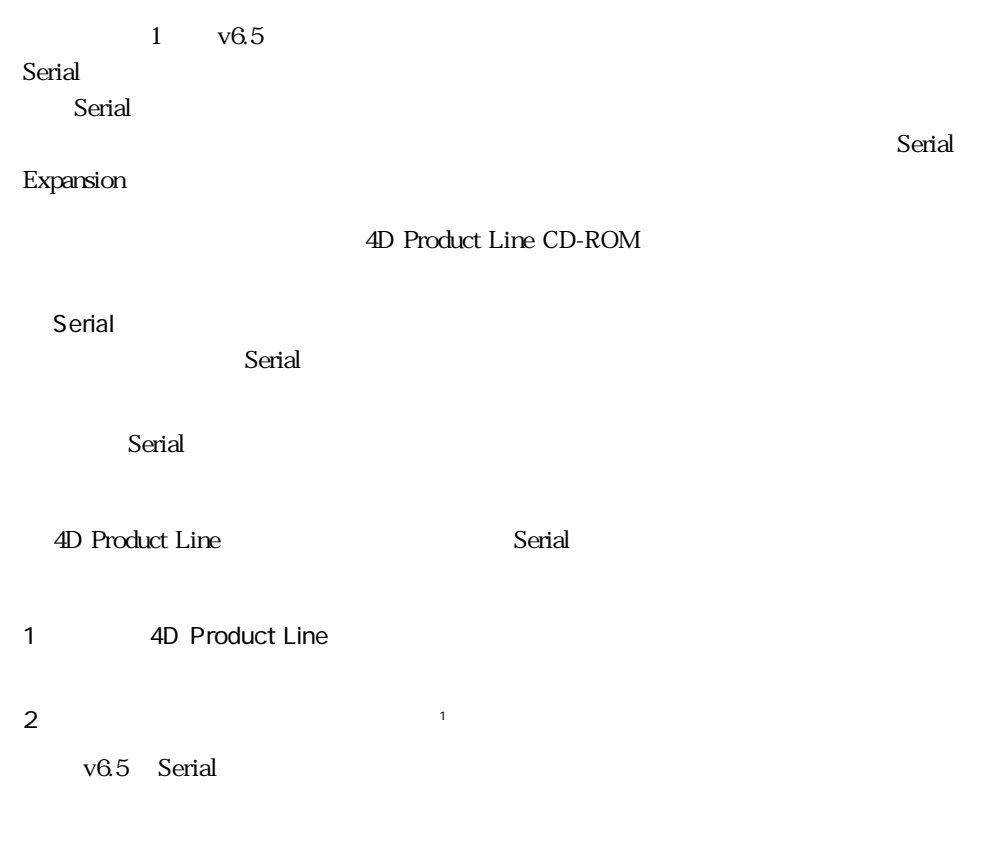

<span id="page-16-0"></span>v6.5 Serial

Serial Expansion

 $\overline{4D}$ 

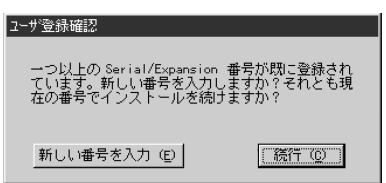

 $3$ 

4 4D Product Line

### **4D Client**

4D Client 2000  $\mu$ 

■ 4D Backup のミラー機能を使用する場合、ネットワークコンポーネントは 4D マシンと

4D Insider 4D Server 4D Insider

Ф Web TCP/IP

ACI

<span id="page-17-0"></span>**ドキュメントのインストールと参照**

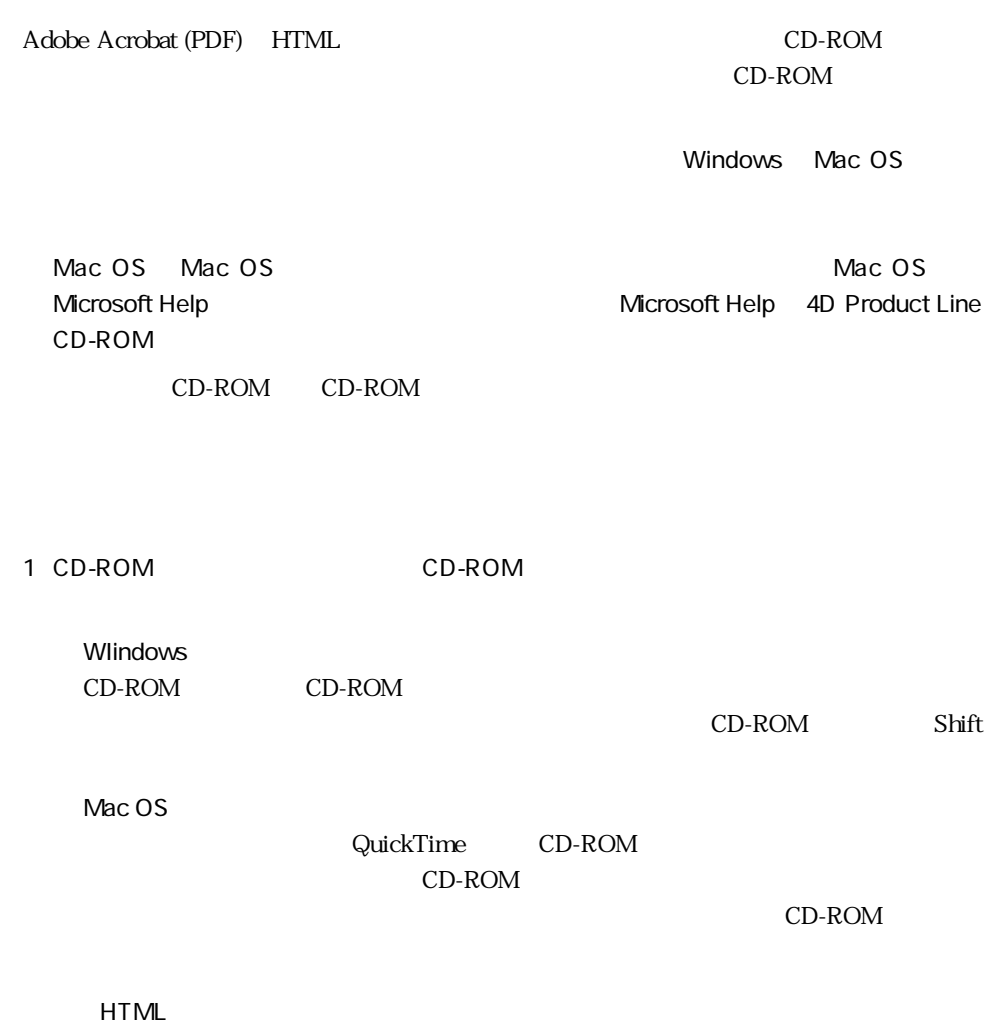

**PDF** PORT

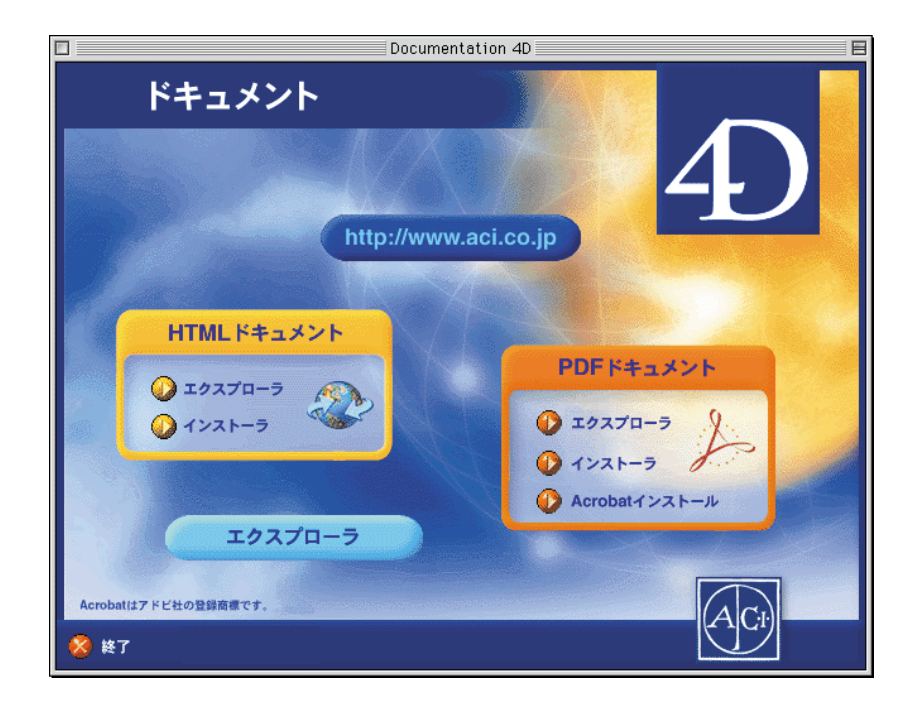

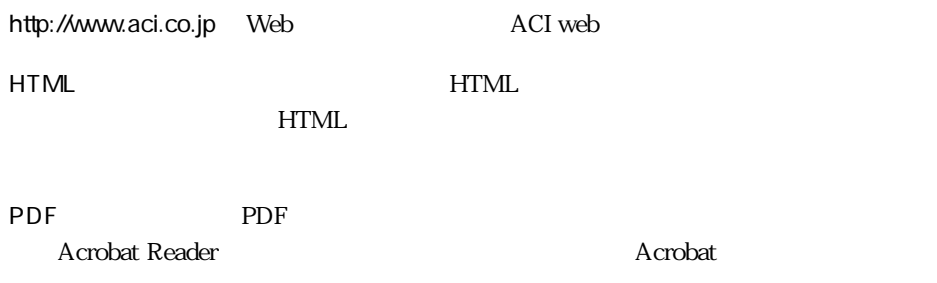

CD-ROM

<span id="page-20-0"></span>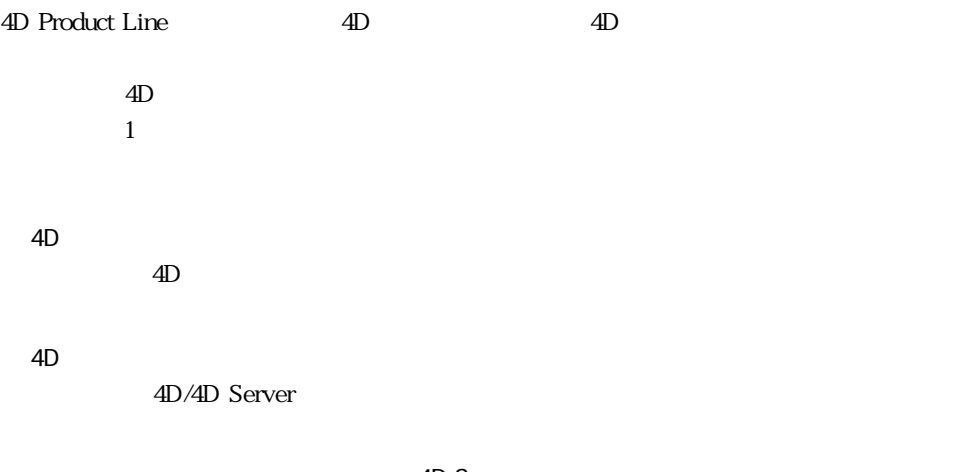

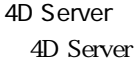

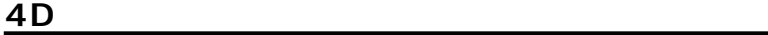

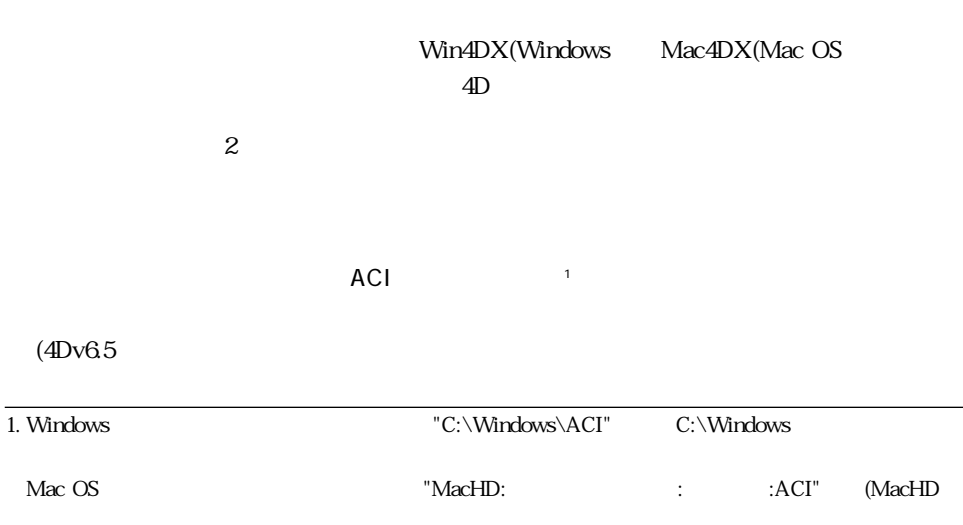

### <span id="page-21-0"></span>4D Internet Commands

 $ACI$ 

### **4D 環境にプラグインをインストールするには**

### **Windows**

 $\overline{4D}$ 

 $\blacksquare$ 

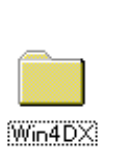

4D ACI

1  $\blacksquare$ 2 Min4DX"

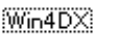

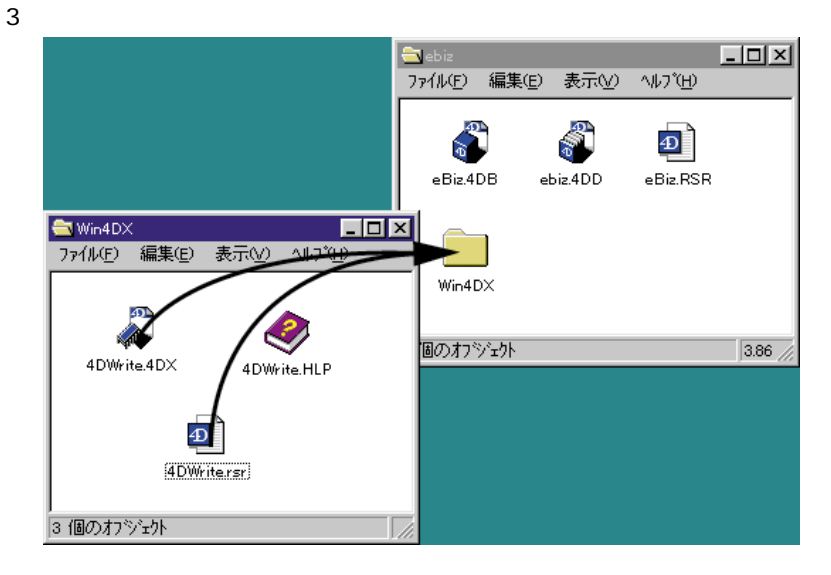

### **4D** 2

### Windowsのプラグインファイルは、通常、次の代表的なファイルで構成されています:

Plug-in Name.4DX Plug-in Name.RSR Plug-in Name.HLP

¥Plug-Ins¥Plug-in Name¥Win 4DX

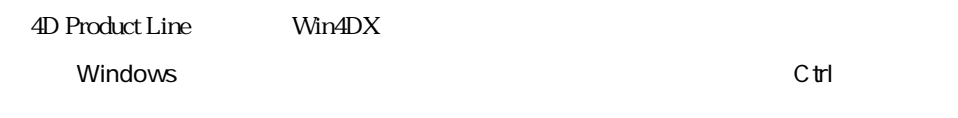

Windows CD-ROM **CD-ROM** *CD-ROM* 

#### 4D Server

C:\Windows\ACI\Database Name

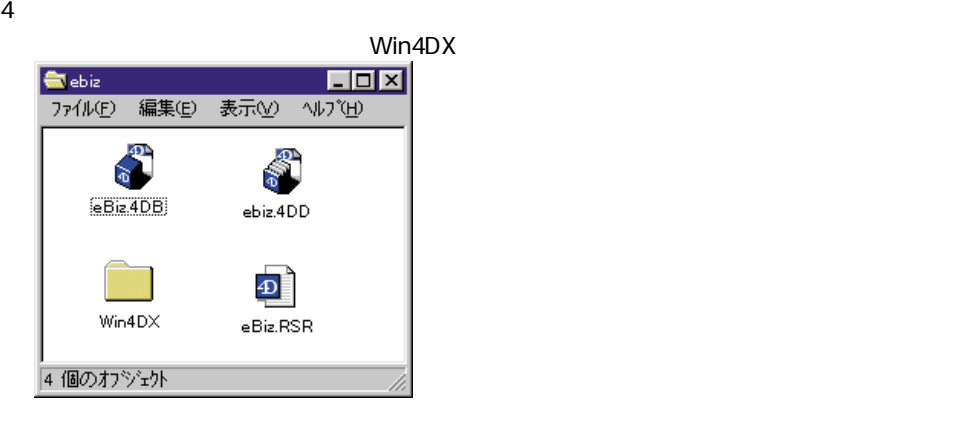

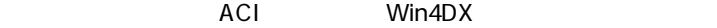

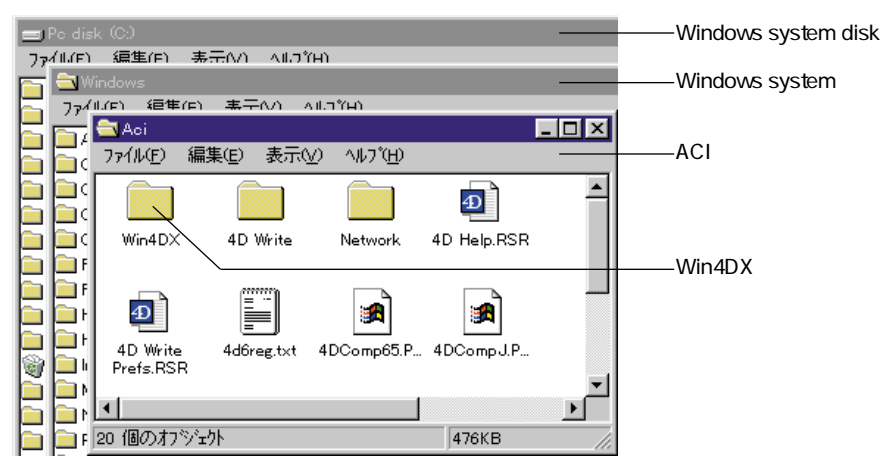

<span id="page-23-0"></span>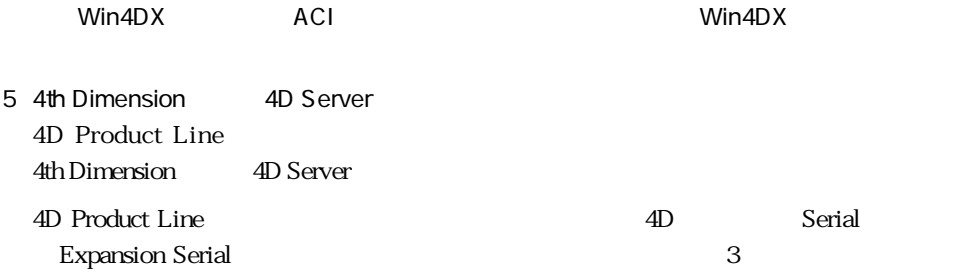

### **Mac OS**

 $\overline{4D}$ 

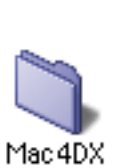

4D ACI

2 "Mac4DX"

1  $\blacksquare$ 

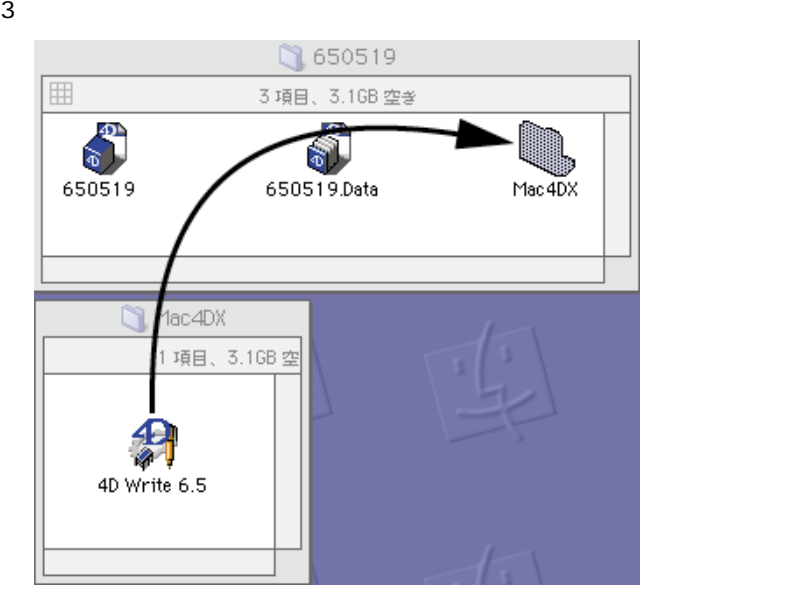

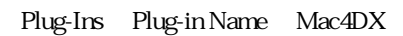

4D Product Line Mac4DX

Mac OS  $\mathbb{R}^n$ 

<span id="page-24-0"></span> $4 \angle 4$ 

Mac4DX

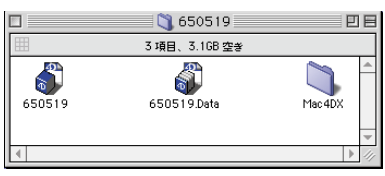

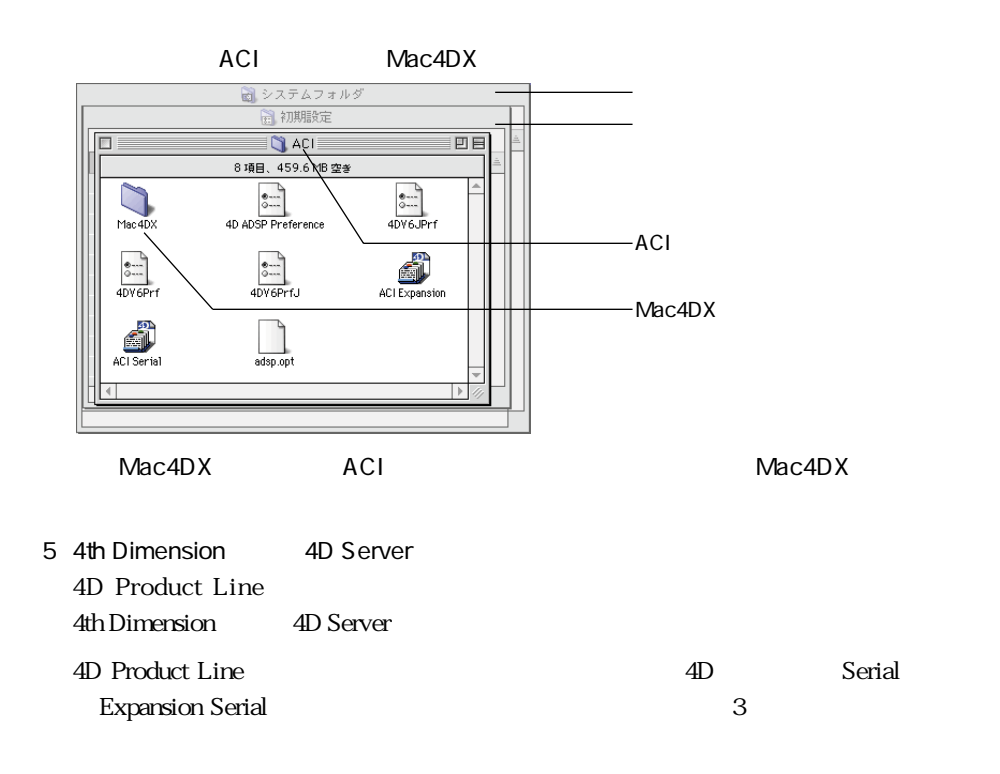

### **4D Server**

4D Server Windows Mac OS

4D Prodcut Line Mac OS Windows  $\sim$  0.000  $\pm$  2.000  $\pm$  2.000  $\pm$  2.000  $\pm$  2.000  $\pm$  2.000  $\pm$  2.000  $\pm$  2.000  $\pm$ 

Windows Mac OS

<span id="page-25-0"></span>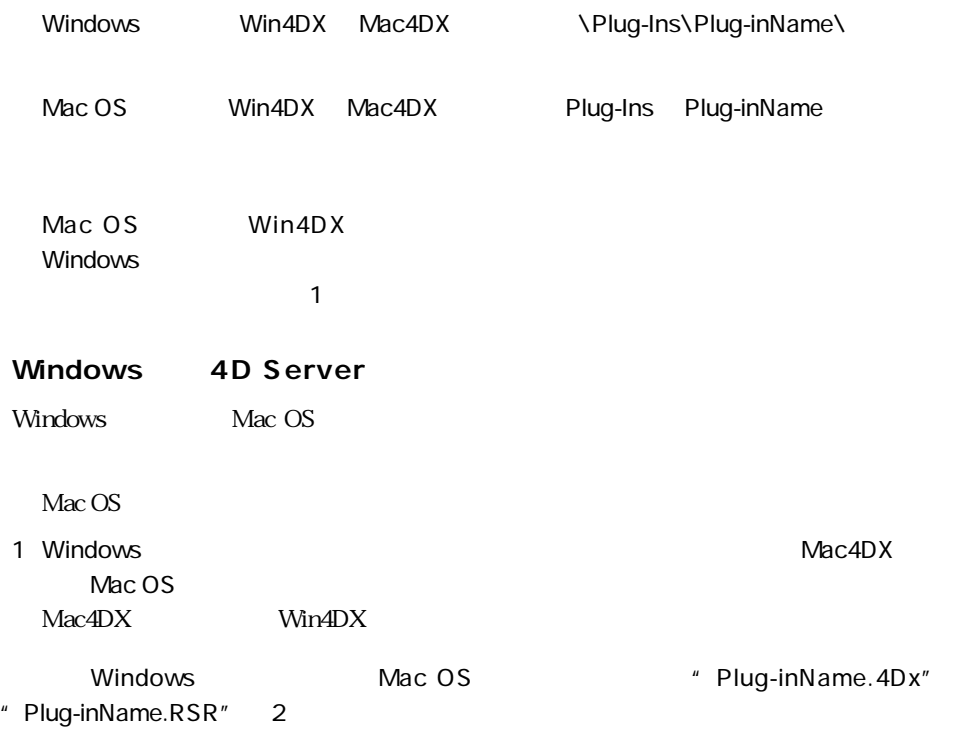

Windows Mac OS

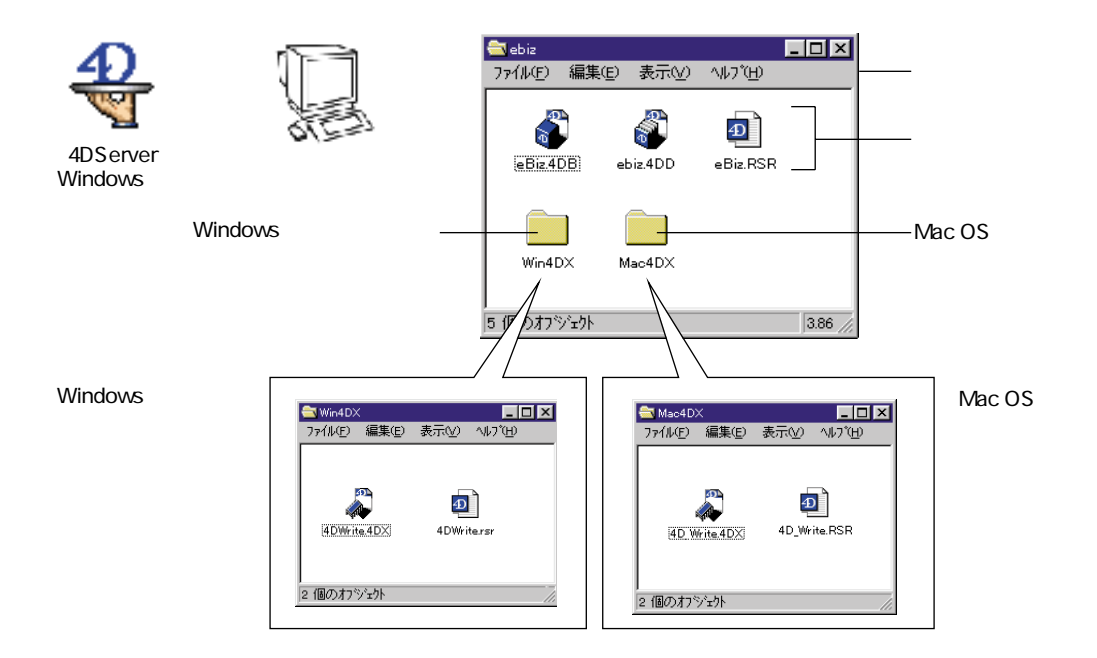

<span id="page-26-0"></span>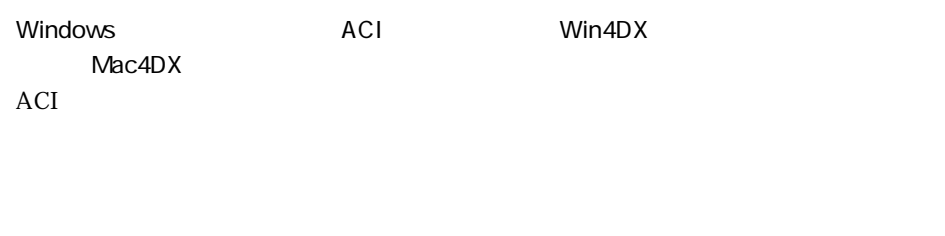

4D Compiler

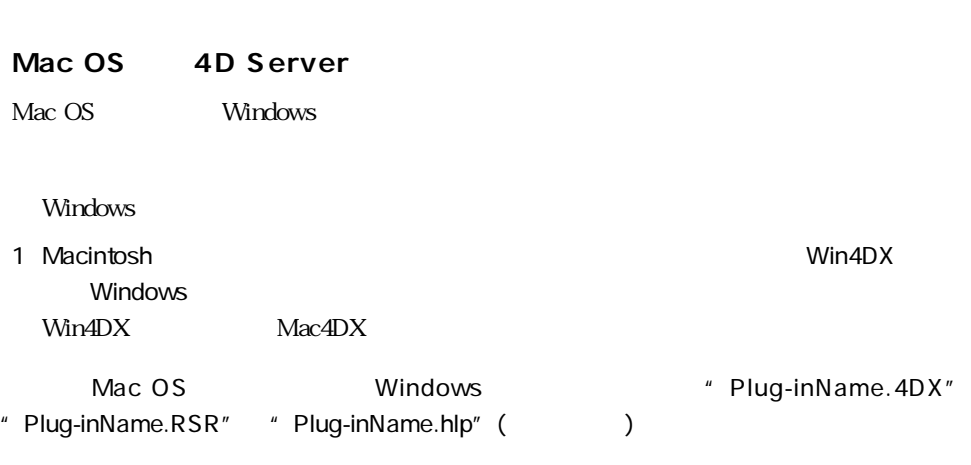

Windows Mac OS

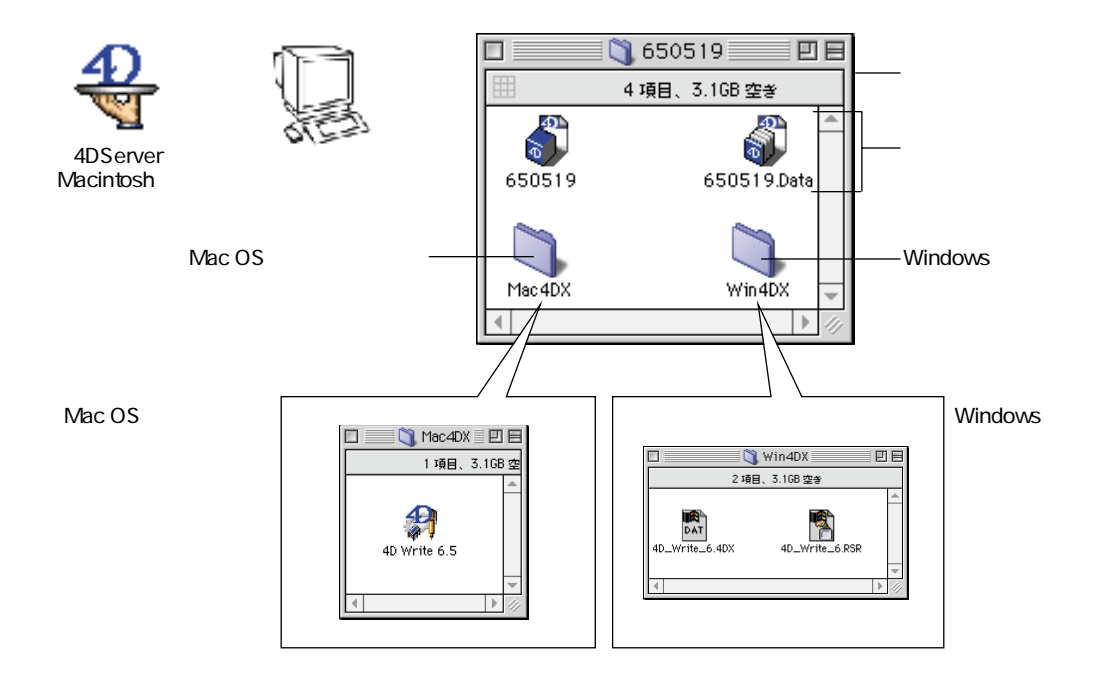

 $\overline{A}$ CI Mac4DX

Win4DX

 $ACI$ 

4D Compiler

<span id="page-28-0"></span>**4D** 2

#### Win4DX Mac4DX

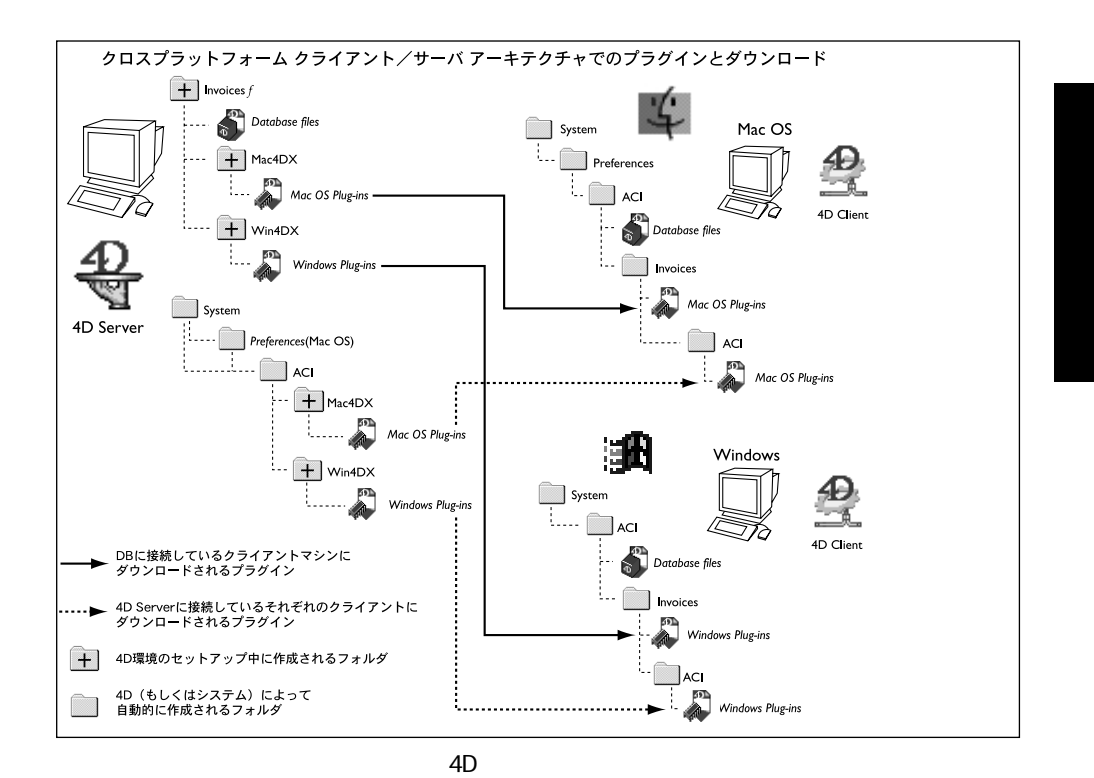

4D Server **And Server Server Server Server Alb** Server Alb Server Interval and the US Server Interval and Interval and Interval and Interval and Interval and Interval and Interval and Interval and Interval and Interval and

<span id="page-30-0"></span>4D Product Line Serial Expansion  $(1$  $4D$  $2 \quad 4D$ 4D Internet Extension 4D Server Internet Extension 4D Web 4D Product Line 4D Server 4th Dimension
and Serial 4D 4D Internet Extension ACI  $S$ erial $S$ 4D Server 4D Server 4D Server Internet Extentsion ACI  $S$ erial $S$ 4D Engine

4th Dimension 4D Server Serial Expansion

**3**

### <span id="page-31-0"></span>**4D Internet Extension**

v6.5 4D Web Server

4D Internet Extension(4th Dimension 4D Server Internet Extension(4D Server

4D Web Server

4D Web Server

### **4th Dimension**

4D Internet Extension

1 4th Dimension

<mark>ファイル(E)</mark><br>- データペースを開く<u>(O).</u> 閉じる: ストラクチャ<br>保存: ストラクチャ  $\frac{\text{Ctr}|\text{+W}}{\text{Ctr}|\text{+S}}$ データベースプロパティ(D) 用紙設定(P)...<br>ブリント(B)... デザインモード終了(E)<br>終了(<u>Q</u>)

 $Ctr<sup>4</sup>Q$ 

 $2$ 

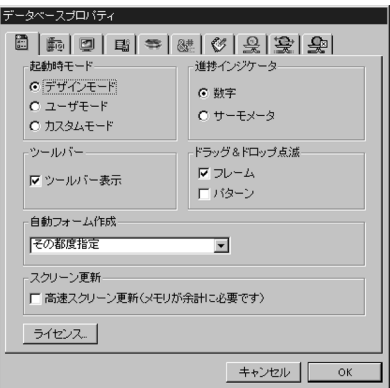

Windows: Ctrl+Shift+F8 MacOS : Command+Shift+F8

ライセンス管理ダイアログが表示されます。マシンにインストールされた各 Serial 番号

 $\bf S$ erial  $\bf S$ erial  $\bf S$ erial  $\bf S$ erial  $\bf S$ 

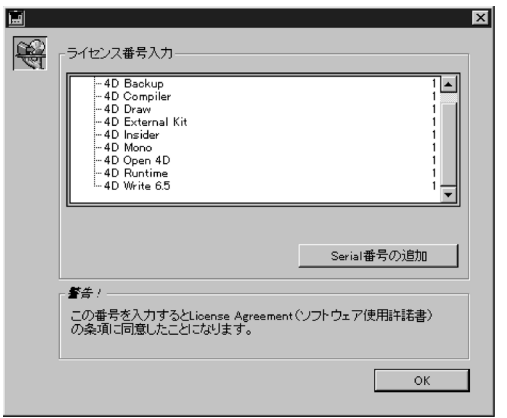

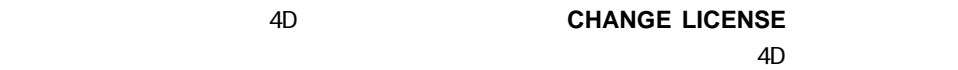

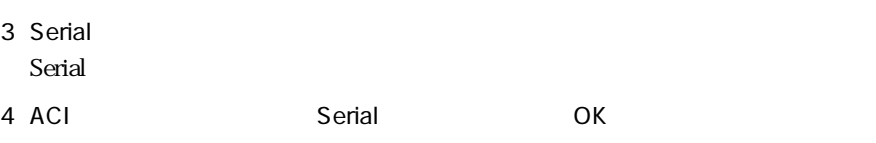

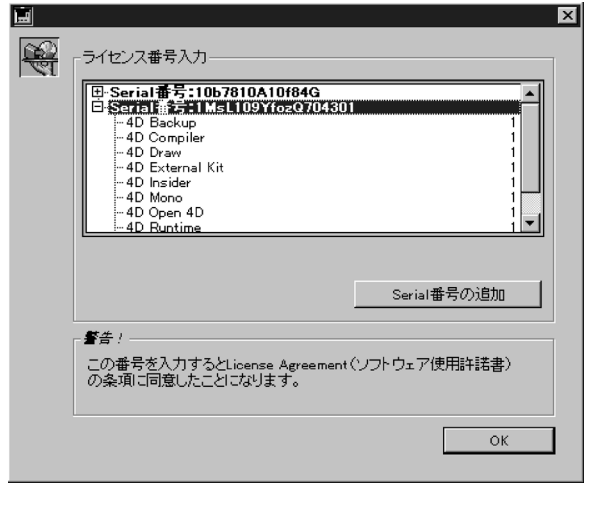

v6.5 4D Compiler 4D Insider Serial 4th Dimension 4D Server extending the server of the 4th Dimension 4D Server

 $S$ erial $S$ 

### <span id="page-33-0"></span>**4D Server** Expansion Serial

4D Server Internet Extension<sup>1</sup>

erial experiments Serial and  $S$ erial and  $S$ 

4D Server 4D Serverr Internet Extension

### 1 4D Server

#### 2 4D Server

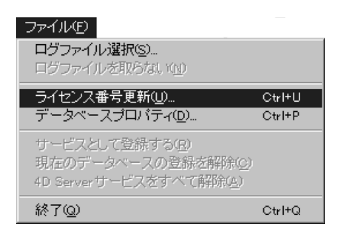

Windows: Ctrl+Shift+F8 MacOS: Command+Shift+F8

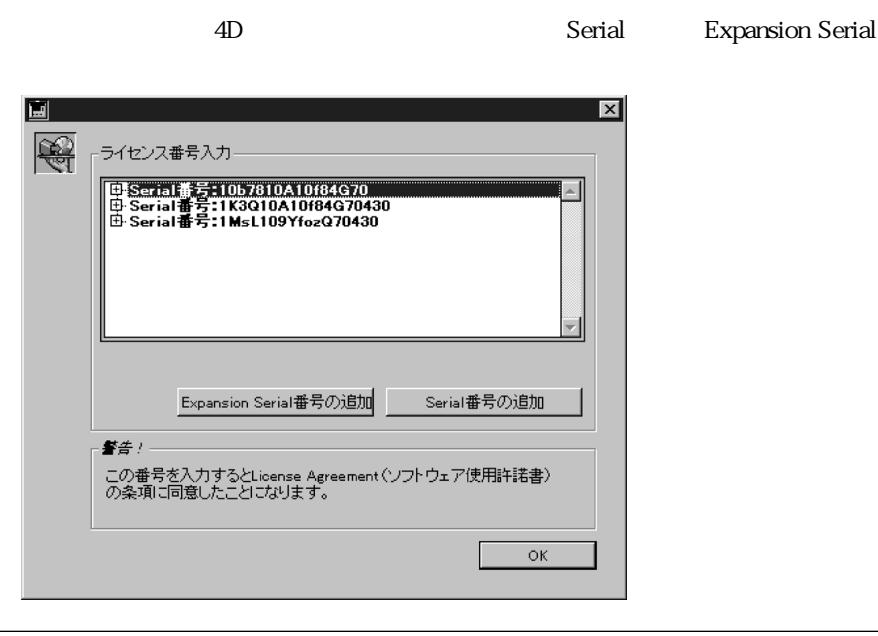

### 3 Expansion Serial

Expansion Serial

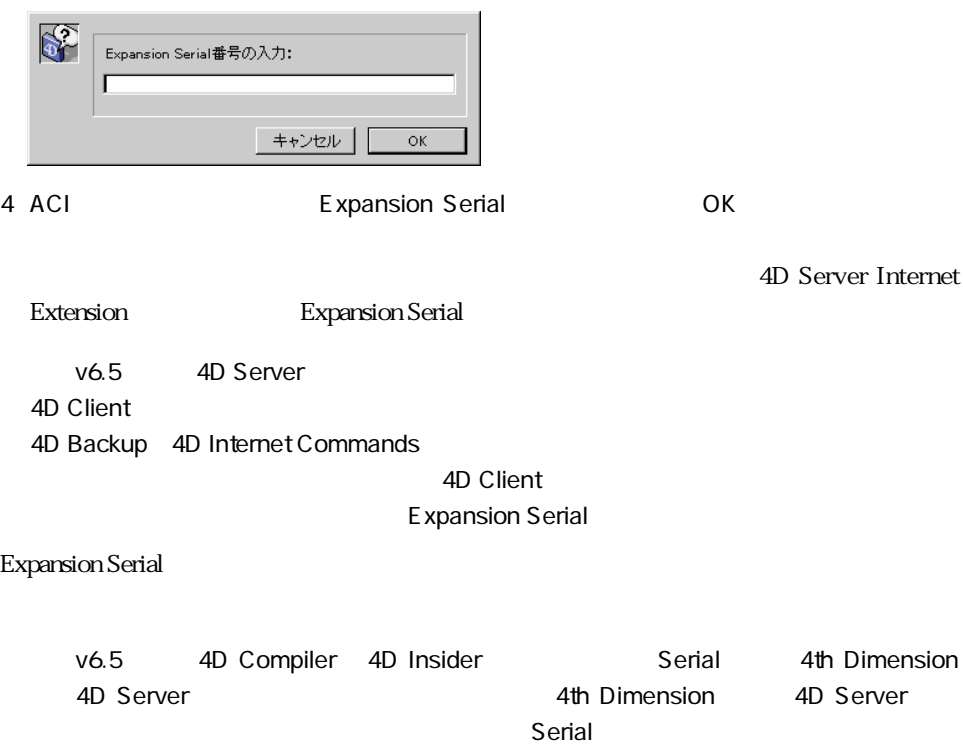

### **4D Engine**

<span id="page-35-0"></span>**その他**<br>『*その他の* 

4D Engine 4D Compiler

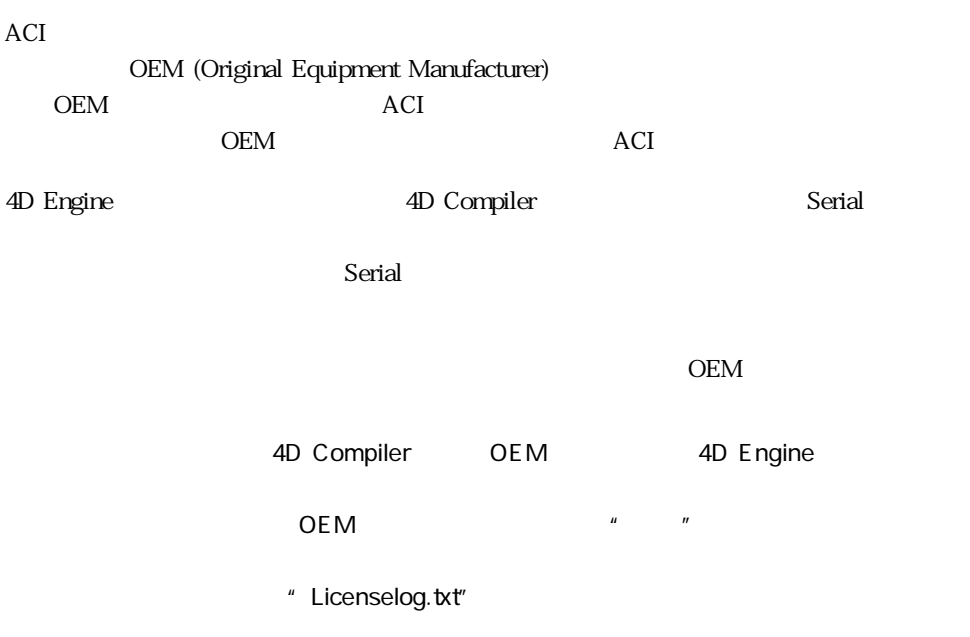